# **LWV PC Club News**

 **October 2006 Web site lwvpcclub.org Volume 13 - No. 6**

# **Monday November 20, 6:30 p.m., CH 3 Questions and Answers**

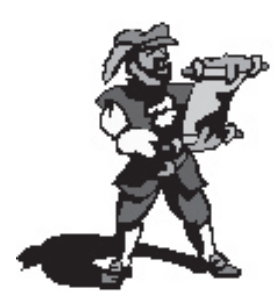

Our November monthly program will feature an opportunity for all members to submit computer-related questions, and receive answers from a panel of PC Club experts. Questions may relate to hardware, software, a recurring computer<br>problem, a problem or

feature of an application, digital photos, or something about your computer that you do not understand.

We all have occasions where a question arises, but we don't know whom to ask, or we may be afraid to ask. Join us and take this easy opportunity to submit a question and get an answer.

For the best service on your question, leave your written question with the Greeter at the door, and it will be immediately given to the panel. Questions may be signed or may be anonymous. Later, questions will be taken from the floor.

# **Dinner's on Us**

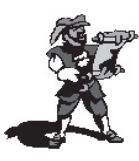

Please join us while we honor all our volunteers that serve the computer club.

Computer club volunteers dine free, for non-volunteers the charge is \$10.00.

Dinner is Wednesday November 1st in Ch#5; Arrival time: 5:30 pm – dinner served: 6:30pm

There will be a "no host" bar.

Wine & appetizers will be provided.

Make checks out to: LWVPC Club

Mail checks to:

 **K. Link, 892 Ronda Sevilla #B, Laguna Woods, 92637**

Please include your name, your guest's name, entrée choice (leg of lamb, salmon or vegetarian) & seating preference, if any.

Deadline for reservations is Friday October 20th

Get your reservations in soon, please.

#### **The Board of the LWV PC Club**

**Your PC Club Board has authorized a dinner recognizing the volunteers who serve to staff our operations. If you are one of these volunteers, I encourage you to accept our invitation. If not, I**  encourage you to come and offer your support to **them. I always encourage anyone to speak to any Board member about service opportunities – you'll**  find it a satisfying experience.

> **Roger Turner President**

**Nancy Bellitto Secretary**

**Mary Brunner Treasurer**

**Anne Clark Webmaster**

**Burt Goldstein**

**Kaye Hammerman Education/Publicity & SIGS**

**Katy Link Vice President**

**Robin Nahas Membership**

**Kathryn Taylor Historian**

**Sandra Smolinsky Editor**

**Norm Salzberg Workshop**

**John Trask Purchasing**

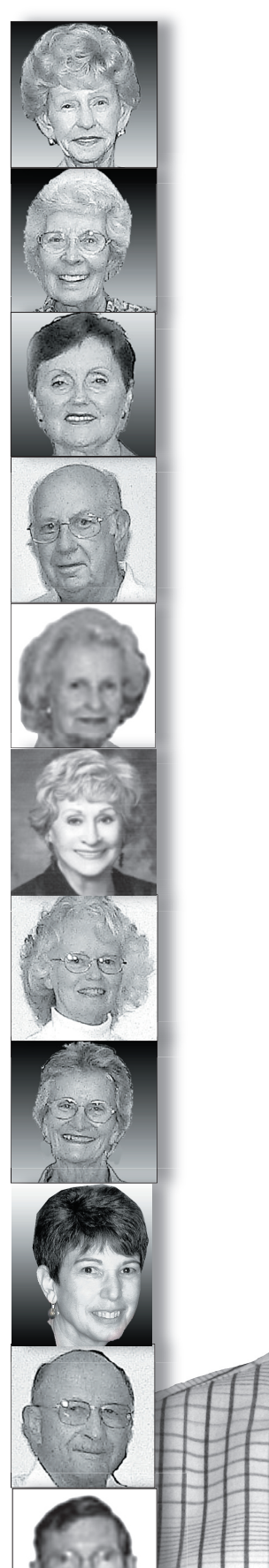

### **A Few Words**

*by Sandra Smolinsky*

This month I am asking you to practice your email skills and send me a photo of a grandchild, which will appear in next month's newsletter. Please include your full name and the grandchild's first name. Close-ups will work best.

To send things to me, simply go to our Web site at: lwvpcclub.org, go to *Officers*, and click on my name. Then send the photo to me as an attachment. If you don't know how to do it, this is the time to learn! Our wonderful helpers in the PC Workshop will be happy to help you. The deadline for the next issue is Friday, November 10.

(Some of the links in this issue are live. If you read the *News* on our Web site, simply click on the blue links to go to that site. Use your "Back" button to get back.)

#### **Proofers:**

September-Kathryn Taylor, Anne Clark

October- Kathryn Taylor, Anne Clark, Dorrie Lloyd

#### **Save \$\$\$**

Discounts were offered at the SW conference for APCUG members (that's us). To see these discounts, simply go to our Web site at lwvpcclub.org, and click on "Classified" on the menu bar on the left. Some of them are time sensitive, but most are ongoing discounts.

We notify our members of Club events & meetings by email. If you are not receiving these notices and would like to receive them, please send your correct email address to: menromi@fea.net.

The LWV PC Club News is published monthly (except for July, August, and December) by the Laguna Woods Village PC Club.

The LWV PC Club News is distributed at monthly meetings of the club at Clubhouse 3, and copies are available in the Computer Workshop in the Laguna Woods Village Community Center. A copy of the LWV PC Club News is also posted on the Web site of the LWV PC Club: lwvpcclub.org.

#### **How Computers Have Changed My Life**

*by Patricia Lockwood prl16@lworld.net*  <patricialockwood.com>

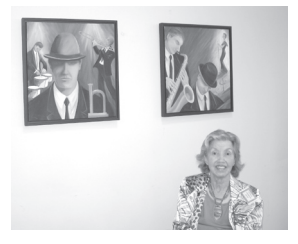

Computers not only have changed my life, they have enriched and broadened it. In fact, they have made the life I live now possible. They have kept me in communication with my friends and family and have enabled me to live "in and of this world" and not be just a mute observer.

In 1992, I was diagnosed with ALS and slowly became disabled and finally bedridden. I spent the next six years in bed, taking various medications and enduring their side effects, and not knowing if it was the disease or the medications that was causing my symptoms. I started researching on the computer before I would take a new medication. I learned that 50% of my discomfort and symptoms were caused by medication.

Our kids had encouraged us to buy a computer in the early 80s while we were living in Santa Maria. Since my husband used a Mac at work, we bought a Mac for personal use and I soon became adept at emailing our kids and my one friend who also had a computer. In 1986, we were transferred back to Cape Kennedy, and he found that NASA used PCs instead of Macs. So we purchased a PC. I appreciated the ease and timesaving convenience of shopping online and purchasing art supplies and stained glass for my business. Later, these turned out to be "gifts" that helped me return to the world and start painting again.

The years from 1986 to 1992 were years of personal and professional growth and inspiration. But then I started showing the first symptoms

of ALS. I had to give up my stained glass, but I could still draw and paint a little. We lost hope and in 1994, my husband retired and we returned to Florida. I still fought it, but finally I became so weak, I had to give in and went to bed and stayed there for four years, waiting to die. On a visit to my neurologist in 1998, he told me that "since I hadn't died, I must not have ALS,but a "newly identified" form of it called PLS." Primary lateral sclerosis is characterized by increasing muscle weakness, stiffness, loss of speech, swallowing problems, loss of balance and the ability to walk. I was not terminal after all, and what was I going to do with my life for the next twenty years? So, I got up out of bed and with my husband's help worked at regaining muscle strength. I had been an artist all my life, and the thought of trying to gather up my art supplies and start over again was daunting. Where and how was I to start?

 As the symptoms progressed, my dexterity and ability to operate the computer became more and more limited. I tried different kinds of mouses with no success. Finally, my husband bought me a laptop with a touchpad. All I needed was two fingers to be able to operate it. I was delighted. As my speech became less intelligible, nobody could understand me except my husband, and I became even more isolated. Being able to communicate with friends and family by email and letters was a blessing. After a few frustrating trips to the malls on my scooter and trying to talk to sales personnel, the ability to look at an on-line catalog and order my clothes was a luxury. I still love going to the stores and seeing the new styles and colors, but for serious shopping, I now shop on-line.

I ordered new paints and canvases and brushes and a new easel, even though I already had three. And it was all delivered to my door. I had a great time--and it was so much easier than walking the aisles and looking for things. I started painting again after being out of it for over ten years, and then even started selling my paintings. It was wonderful to be

alive and working again. My oldest son came over to our house with his digital camera and photographed my paintings and designed a Web site for me and I even became a "dot com."

As my strength improved, my husband's desire to return to California increased and our younger daughter pleaded with us to move back, so we decided to relocate from Gainesville, Florida, where our sons live, back to our beloved California, one more time. The first time my husband was transferred to California was in the mid 1970s and then we moved back and forth between Cape Canaveral and California twice. We lived in Santa Maria, when I was diagnosed with PLS. Going back "home" to Florida was the right thing to do when I thought I was dying, but, for living, you can't beat California! We had been in email contact with a realtor in Leisure World, now known as Laguna Woods Village, and she had emailed the Web site and we were able to browse the floor plans and locations even before we left Florida. We knew the floor plan that would best suit our needs and a preferred location. We were able to find our new home in just two days. My husband got all the information necessary and made the arrangements for the trip and the move on-line.

After moving into our "hacienda" in Laguna Woods Village, I joined the Art Association and started painting in earnest. I joined the portraits workshop and take photos of the models in the art room. When I get home, I download them to the computer, print them out, and am able to finish the portraits at home. (Oils take longer than watercolors to finish.) I use the computer to research images I might need of flowers, anatomy or styles of architecture for my paintings. Before I became disabled, I was able to go to the library or do my own photography and traveling for inspiration and ideas. Sadly, I can no longer travel. In the spring, I had the opportunity to donate a couple of paintings about jazz to the Clubhouse Seven decoration

project. On my trusty laptop, I was able to do all the research necessary for images of the forties and fifties, the time frame of the musical instruments and style of dress for the musicians -- even to the narrow neckties and derby hats.

As my production of paintings increased, I became concerned about how to photograph them and send the photos to my Web site. Obviously, I would have to go back to my old love--photography. Only now I would use a digital camera instead of my old beloved Minolta Maxum. We had purchased a Canon A620 and taken a few photos. Fortunately, it had a program and CD included with the camera to download them to the computer. Were it not for this program and CD, I would not have had any idea about what to do next. I was able to crop and rotate and email them on their way to our son for inclusion on my Web site. This just whetted my desire to do more with the camera, and led me to the Camera Club at LWV. We met some very nice and helpful people. They made absolutely beautiful prints of a couple of my paintings and showed me how they can deepen the colors and enhance the photos with a computer program called Photoshop. My tutor, Georgialee, graciously referred me on to the next step.

And now I want to learn Photoshop, which has led me to a very helpful tutor and new friend, Sandy. So far in my studies I am still very confused. But, I have confidence that "all will be revealed" soon. Perhaps, I'll even be able to manage my own Web site.

Don't ever be afraid to try something new. If I can learn it- so can you. Besides, so what if you fail, you'll succeed the next time you try. Don't ever give up. This has been a very rewarding and educational quest for us. The friends we have made along the way and the interesting people we've met have enriched our lives incalculably. I am so grateful to everyone of them. Every day is a Gift. (Editor's note: There is an original Pat Lockwood cartoon on the last page of this newsletter)

#### October 2006/ 4

#### **LAGUNA WOODS VILLAGE PC CLUB BOARD of DIRECTORS MEETING MINUTES September 11, 2006**

PRESENT: Mary Brunner, Nancy Bellitto, Anne Clark, Burt Goldstein, Kay Hammerman, Katy Link, Robin Nahas, Sandy Smolinsky, Kathryn Taylor, John Trask, Roger Turner (Presiding) ABSENT: Norm Salzberg

President Roger Turner opened the meeting at 3:30PM in the Learning Center.

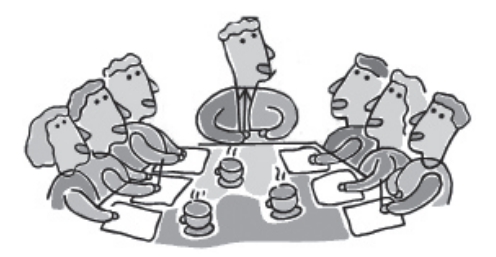

The August 07, 2006 meeting minutes were reviewed and approved as corrected, spelling error in Burt Goldstein's name. MSP (Kathryn Taylor, John Trask) President Roger congratulated Anne Clark for her award of the 3rd place prize in the Web site Contest during the Southwest User Group Conference in San Diego.

Treasurer's Report - Mary Brunner: Mary distributed the Income/ Expense report through 8/31/06. Income from California tax refund, class fees, donations, membership dues, GRF income and one Self Study Course were reported. Income exceeded expenses. Other suggestions were offered for expending cash monies in reserve; give extra amenities to LWVPC Club Members, such as supplies and/or equipment, perhaps purchase a couple of Lap Tops for the workshop, gift certificate awards to be offered at the Volunteer Recognition Dinner as suggested by Anne Clark. Treasurer's Report accepted as presented. MSP (Kathryn Taylor, Robin Nahas).

President's Report - Roger Turner Roger distributed Norm Salzberg's detailed report on his attendance at the Southwest Users Group Conference in San Diego August 11-13, 2006. 59 User Groups were represented by over 250 enthusiastic attendees and a total of 60 Vendors displayed their products. Katy Link reported on the progress of the Volunteer Recognition Dinner plans scheduled for November 1st, 2006. Robin Nahas previewed the table decoration and the color scheme chosen. Plans for the Program for the evening are work in process.

The LWVPC CLUB General Meeting will be on September 18th and the program will be On Line Banking, presented by Peter Gilkey from Wells Fargo Bank.

Vice President's Report--Katy Link: Katy reported that she is working with West Coast Internet concerning the difficulty in sending out e-mail to PC Club members that use AOL e-mail addresses. The messages are being rejected and being identified as junk mail. West Coast Internet is asking for a mailing list deleting AOL E-MAIL addresses.

Education Report-Kaye Hammerman: The September class sessions started on 9-11-06. All Basic and Basic Refresher, Intermediate, PhotoShop Elements One and Practical Computing classes are filled. Registration for Word Processing and Getting Started was below average, hope to see improvement at the next session. Registration for the November classes will begin on September 20th; new registration hours will be 10 to 3 on Wednesdays and 10 to 12 on Saturdays.

The Education Committee needs additional teachers, several class helpers will be trained as teachers in preparation for the January 2007 class sessions. Kaye asks the Board to approve the purchase of a new Teacher's Computer for the Learning Center and she suggests the Club work with Lloyd Yang. MSP (Mary Brunner, Katy Link).

Publicity - Kaye Hammerman: Perhaps some SIG's on using LAP TOP computers would be of interest to the PC CLUB members. SIGs are posted on Channel 6 TV. October SIGs will be: Lap Top Questions and Answers, with Bruce Campbell Word Processing with Stan Gendelman Recording your old L P 's, with Michael Taylor Internet/E-Mail with Norm

Salzberg

Special thanks from Kaye to Robin Nahas, Membership, Mary Brunner, Treasurer, Katy Link, E-Mails and Sandra Smolinsky, Newsletter, for their great contributions.

LWVPC CLUB-NEWS Sandy Smolinsky: Sandy ask for volunteers to proof read the Newsletter and E/Mail their comments to her prior to publication. Anne Clark and Kay Taylor offered their services to be the proof readers' .Sandy requests participation from the membership to contribute material to add interest to the newsletter. Items of general interest, photographs, achievements, awards, etc

Alternatives for the method of distribution of the LWVPC CLUB News were discussed, such as mailing, a link to our Web site and continuation of hand outs in the PC Workshop and the General Meeting in Clubhouse 3.

Workshop Report– Norm Salzberg: John Trask ( reporting for Norm). A demonstration on ProShow Gold, a slide show creator program was presented by Burt Goldstein on August 30th in the Learning Center. 16 Supervisors and Greeters attended. Two Supervisors have resigned and several traded shift assignments and Vic Lowenstein is returning to duty. The Beta 2 version of Windows Vista failed to install on two of the new PC's. This may be due to the presence of Deep Freeze, even though it was disabled. John Trask reports that a color

printer located at the digital computers will need to be replaced in the near future. Burt Goldstein suggested that John consider having quality photo paper available for use with the digital computers and printer when approved by a Supervisor.

Membership – Robin Nahas: Robin reported the total LWVPC Club membership is 1555, 69 of those are new since last month. Robin suggested that the blue WELCOME brochure is out of date and needs to be revised to reflect the current information and titles. The old domain name appears on the workshop computers, should be the new domain name. Anne Clark will renew the domain name to allow referrals to the new domain

WEB SITE – Anne Clark: LWVPC Club classes and SIGs are posted on the Web site.

Anne requests approval to remove listings for the Self Study and Windows 98 from the Web site, unanimous approval by the board members.

Anne's Web site took high honors in the competition at the Southwest User Group Conference (APUG) in San Diego. Congratulations Anne.

Historical Trivia - Kathryn Taylor: Kathryn is accumulating great historical data from members for her PC Club history files.

NEW Business –Katy Link: Katy initiated a member participation survey for suggestions for General Meeting Program topics. She received some very good response and delivered the ideas to Roger. Russ Suter will be the Guest Speaker at the October General Meeting.

There being no other business the meeting was adjourned at 5:00 PM by President Turner. Nancy Bellitto, Secretary

#### **Downloading a File**

*By Dave Gerber, APCUG Advisor; VP Sarasota PCUG, Florida; radio talk show host www.spcug.org dgerber(at)apcug.net*

#### **Step 1: Create a Download Folder**

The first step in downloading from the Internet, is to create a folder where you will always save your downloaded files. This will help you to locate the file once it is downloaded into your computer. To create a new folder (directory) called C:\Download using Windows Explorer, highlight your C: drive, and then click on these menu items, one after the other: File | New > Folder. When a folder entitled New Folder is created, rename it "Download".

Note: A word about distinguishing between the Windows Explorer and Microsoft Internet Explorer. The Windows Explorer is the system tool that helps you examine and access your entire computer, files, directories, drives, desktop, etc. In contrast, Microsoft Internet Explorer is the browser you can use to surf the Web.

#### **Step 2: Download a File Using Your Browser**

Microsoft Internet Explorer (MSIE), Netscape Communicator, Opera, and other browsers work in similar ways. After you click the Download Now button, a small window will open and ask you, "What would you like to do with this file?" or something similar. Simply click on the "Save it to disk" or "Save" choice, and then click OK. When the familiar "Save As" window appears, use it to navigate to your newly created C:\Download folder and click "Save." Watch and wait until the file has finished downloading. Problems? Some older versions of MSIE may require that you right-click on "Download Now," and select "Save Target As" to be able to begin the process described above.

#### **Step 3: Prepare Your File for Installation**

Although some files end in .exe and automatically install or "explode" into many files, many of the files you will download end in .zip. Since programs almost always include more than one file, think of the trouble it would be to download many files just to get one program to install. A zip file, also referred to as an archive, is an individual file that has files stored within it. When multiple files are combined into one zip file, they are also compressed in size, which has the further benefit of saving hard drive space and shortening download time. To open a .zip file, you will need a program that will unzip the file for you. The most common program for this is WinZip. If you do not already have WinZip, follow these instructions to install the proper version.

#### **Step 4: Download and Install WinZip**

Go to www,winzip.com and download the shareware version of WinZip. (Note from Dave: This version of WinZip is shareware; registration costs \$29.) Put it in your computer's C:\Download folder. The WinZip file is in the form of an .exe that can be run and installed without any additional steps.

#### Congratulations!

You've successfully downloaded a file, and a whole new world is available to you now! The Internet is a great source for finding software gems. By tapping into the Web's motherlode of software, you can try programs to see if you like them before laying out that hardearned cash, and keep your favorite programs up to date by learning to download and install their latest versions.

#### **Step 5: Install your file**

Double-click on winzip81.exe to install WinZip, then follow the easy step-by-step installation instructions. We suggest you take all of the suggested default settings and scan all your drives for favorite folders. WinZip can then easily access your C:\Download directory for the

October 2006/ 6

next step. STOP when you reach the "WinZip Wizard - Welcome" window, and proceed with the next instruction. WinZip has probably been set up to launch using wizards, which are interfaces designed to make it easier to use new programs. They present each step in a series of separate windows, with options and decisions for you to make before you click Next to proceed.

#### **Step 6: How To Handle .exe Files**

As we mentioned at the beginning of Step 3, you will find files ending in both .zip and .exe. You will find that .exe files are even easier to handle than .zip files! If you downloaded and installed WinZip earlier in this exercise, you know exactly what we mean.

The .exe files that you download are ready to be run -- the only thing is, they can act in one of several different ways. Here are a few examples of what may happen when you double-click on an .exe file that you have downloaded.

An installation routine may begin immediately. In this case, all you need do is follow the instructions that are presented to you.

A small window may appear that explains that the file will extract to a particular folder. You may wish to change the folder, or at least make a note of where the files are being placed. At the conclusion of the file extraction process, an installation process may begin. If it does not, use Windows Explorer to navigate to the folder where the files have been placed. Once there, you can look for a Readme.txt, File id.diz, Vendinfo.diz, Productname.txt, or other file that may help you install the program. Typically, a Setup.exe or Productname.exe will be there for you to click upon.

All of the files within the .exe will be expanded into the current folder. Fortunately, this older method of packaging is not used very often.

VMHZ **JSDN**  $IEOS$ VOLMNWRRBB **HRPOOAWEESCNHQ** HSEPCLMLDCLNAASD CERTRALECPNCRANIIE **AVAEARIVRTOAAOYIIBNN** OKMRTNFAOIVLDDLBSMNRAY CIAISORSLCAIKHDEOSEEIP Y EWCN A T SWU A A O L L Q L V R E D V T S MLAIGCN **NRSO** EEDIATH NOCNNICI **TUF** UTLWNCEO  $\mathbf{I}$ ENYITMIM **SRT NTECIGAE** T ZWOCSOPMDRGMAEVILDFSOWNDGPDJ LYRIASAAATBHLHIHBUBOPOINNGIU COTBUHIRBGIVICVQHTCGSRLAIOVZ ARSNAMREGKELAROHCCTIBKZCLSCW A K A S W O E C E C A P S O R E A H L M T S P S W L V S AOZCSDRAILLIBSFDABALLROOMI OQNYUS Е A Г Κ Q  $N$ Y UWBNN IUAQL **NMNT** SDACUPNIFTYSMARTIDEASEWR A A D I I T G N I T A O B X T A F L Q T E A S R E L L O R N K C O R R G R L L E B E L X Z P T B T R U M L L A B Y E L L O V B WYTUESADDLEYMBQVG RFEPRNOBADUAPK QSESWNOVTC PRAAFR

Our Village Clubs

AAUW .......<br>ACADEMIANS AEROSPACE **ALANON ALISO** AMERICANITALIA AMIGOSNUEVOS AQUADETTES ART ARTISTICTRAVELER ASTRONOMY **AUDABON BADMINTON BALLROOM BICYCLE** BILLIARDS **BNAIBRITH BOATING BOCCE BRIDGE** CAMERA CANINE CAT CERAMICCASTERS CHORALE CLEVELAND CLOWNALLEY CRAZYQUILTERS DEMOCRATIC **DUTCH** EBELL **FILM** FOLKDANCERS GERMAN GOLF **HEARINGIMPAIRED HIKERS** JEWELRY KMANIS LAWNBOWLING MACINTOSH **MULTICULTURALARTS** NEEDLEVVORKS NEWYORK **NIFTYS** OPERA **ORCHESTRA PADDLETENNIS** PC

POLIOSLIRVIVORS POLISH POTTERS RADIO **REDCROSS REPUBLICAN ROCKNROLLERS** SADDLE SCANDINAVIAN SCULPTORS SMARTIDEAS SPANISH **TABLETENNIS TENNIS VIDEO** VOLLEYBALL

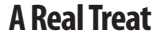

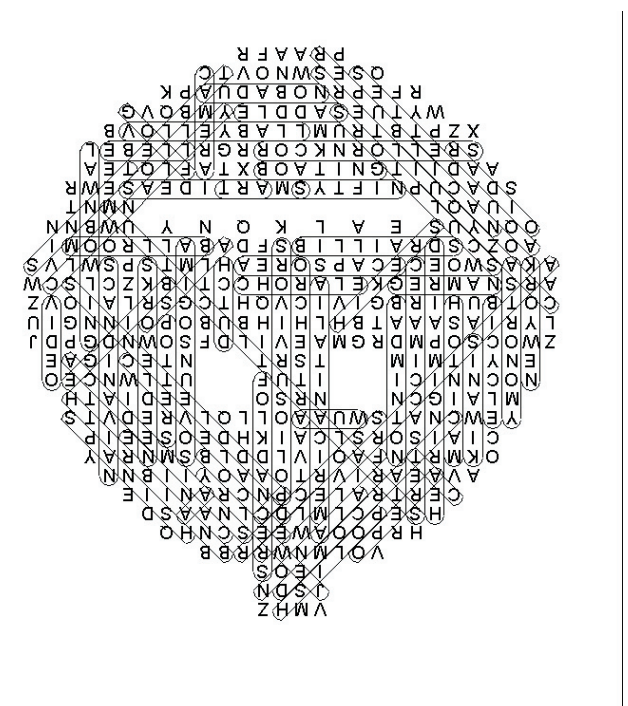

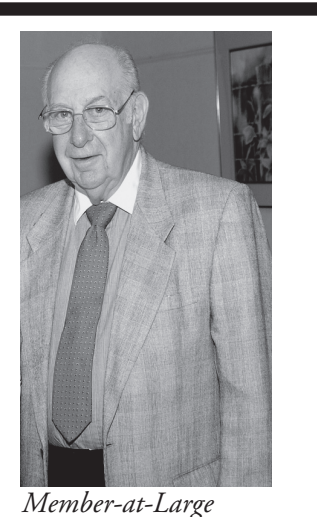

*Burt Goldstein at CH6 where Burt was Historical Society Honoree.*

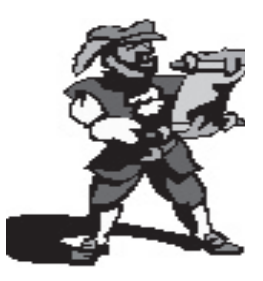

#### **MAX 2006 – Adobe User Conference October 23-26, 2006**

MAX 2006, the Adobe user conference, will be held at the Venetian Resort Hotel in Las Vegas, Nevada. Join us to learn new skills, explore emerging technologies, connect with peers, and move beyond the boundaries of what you believe is possible. The conference includes over 100

different hands-on and other workshop sessions presented by Adobe experts and other industry leaders on the best practices and coming technologies. Exchange ideas with deSIGners, developers, and other community members during networking sessions and "birds-of-afeather" sessions. Explore Adobe technology in a variety of events and venues, including all-day pre-conference training sessions, a test drive and product support lab, and sneak peek sessions. Register today to ensure your \$200 Early Bird discount. Register at adobe.com/go/IGIU or learn more at

[adobe.com/events/max < adobe.com/events/](adobe.com/events/max < adobe.com/events/max> ) [max>](adobe.com/events/max < adobe.com/events/max> )

#### **Lexar JumpDrive(r) Computer Storage Devices Recalled for Burn Hazard,**

#### **Certain Models Involved**

WASHINGTON, D.C. - The U.S. Consumer Product Safety Commission, in cooperation with the firm named below, today announced a voluntary recall of the following consumer product. Consumers should stop using recalled products immediately unless otherwise instructed.

Name of Product: Lexar JumpDrive(r) FireFly and 1GB Secure II

Description and Models: The recalled drives are high speed flash drives used to store, transfer and carry data from one computer to another. This recall only includes Lexar JumpDrive(r) FireFly which is sold in various colors, and Lexar JumpDrive(r) Secure II 1GB which has a metallic silver housing. "Lexar" is embossed on the front of the plastic housing and the capacity is marked on the back. The part number is located on the FireFly's packaging, and on the back of the Secure II 1GB drive. For details go to:

[cpsc.gov/](http://www.cpsc.gov/)

and click on the link that says "Flash Drives."s

## **SIGs**

Q: What is a SIG?

A: The letters SIG stand for *Special Interest Group*. Each of these short sessions focuses on a particular subject of interest.

Q: Where are the SIGS held?

A: They are held in the Justin Webb Learning Center, on the third floor of the Community Center Building. They are open on a first-come first-served basis.

Q: Is there a cost for a SIG?

A: SIGS are free to all Laguna Woods Village residents.

Q: How are SIGS different from classes?

A: They are less formal and have open question-and-answer periods. Frequent SIG topics include Basic Refresher, Word Processing, Computer Maintenance, Ebay, Internet Email, Digital Photo 101, and other subjects that are of interest to our members.

Q: Sounds great! How will I know exactly when a SIG will be held and what the topic will be?

A: The SIGS are always listed on Channel 6, posted on our Web site, publicized in the Laguna Woods Globe under Computer News, and Katy Link, our vice-president, sends out emails to our members.

#### **What's New in the PC Workshop?**

*by Norm Salzberg, Workshop Chairman*

A new color printer, with a built-in digital camera memory card reader, was installed in the PC Workshop. It is networked to the three digital imaging workstations. With this printer visitors can print photos from a camera card without having to transfer them to a computer and editing them with a Photoshop program. In addition, two memory card readers were installed for transferring photos to a computer. These units will read any of the 12 different flash memory cards now in use by camera manufacturers. ProShow Gold, a slide show creator program (donated by Photodex), is also available on the digital imaging computers.

### **LWV PC Club Welcomes New Members**

Esther Alvino Joseph Alvino Janet Ashlock Adeline Bachis DoDee Boschert Gene Brant Carole Christle Mary Daley Gloria Duthie Ruth Farkas Jackie Fengel Rhea Frantz Tina Giannola Miriam Grijalva Sandra Gumbert John Hammen Lamont Heyer Glennette Hobbs Judy Jensen Carol Kirk

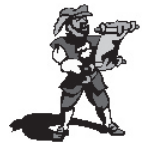

**Watch the mail for your 2007 tan membership cards.** LeRoy Koehler Martha Koehler Patricia Lockwood Willard Lockwood Joseph McGinley Ann S Murray William F Murray, Jr Ok Park Robert Powell Mary Roche Mildred Roger Karen Schneider Gabrielle Senser Sue Sherman Edith Stefel Lieselotte Wade Don Walker Jennie Wetzel Lambert Whitcomb Autumn Wright Harold Wright

# Join or renew now (good through 2007)!

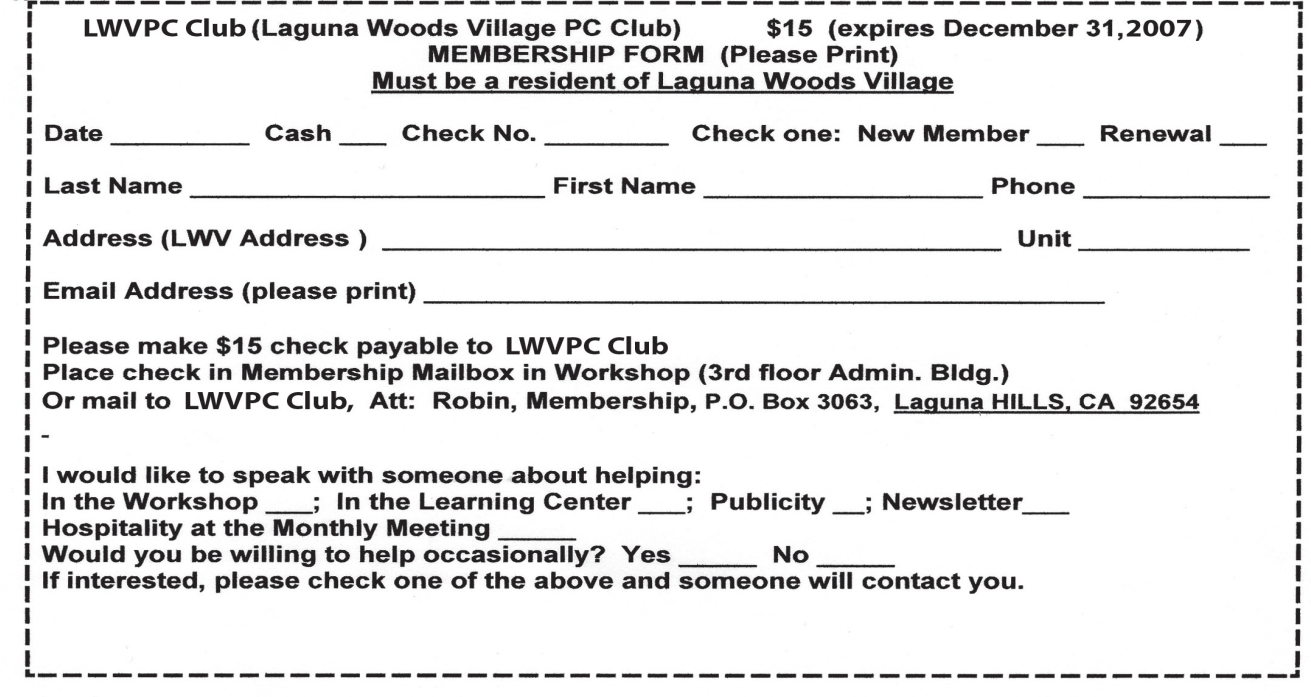

# **Class Schedule for November 2006**

**Registration Desk hours:**

**Wednesdays 10:00 a.m. -3:00 p.m. and**

**Saturdays 10:00 a.m. -12:00 p.m.**

**For further information call Kaye Hammerman, 859-1301**

**or email CHamme1009@aol.com**

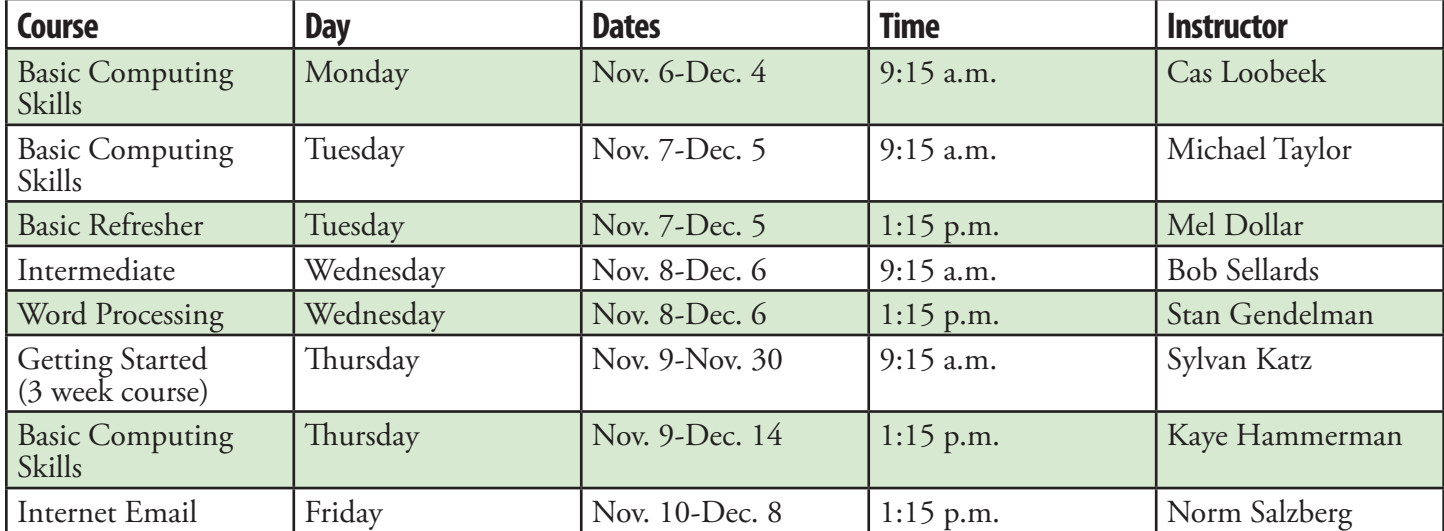

#### **Classes are held in the Justin Webb Learning Center LWV Community Center–3rd floor Classes are available to members of the LWVPCC**

Notice of nondiscriminatory policy as to students: The LWVPCC Justin Webb Learning Center admits students of any race, color, national and ethnic origin to all the rights, privileges, programs and activities generally accorded to students at the Learning Center. It does not discriminate on the basis of race, color, national and ethnic origin in administration of its educational policies, admissions policies, or other programs.

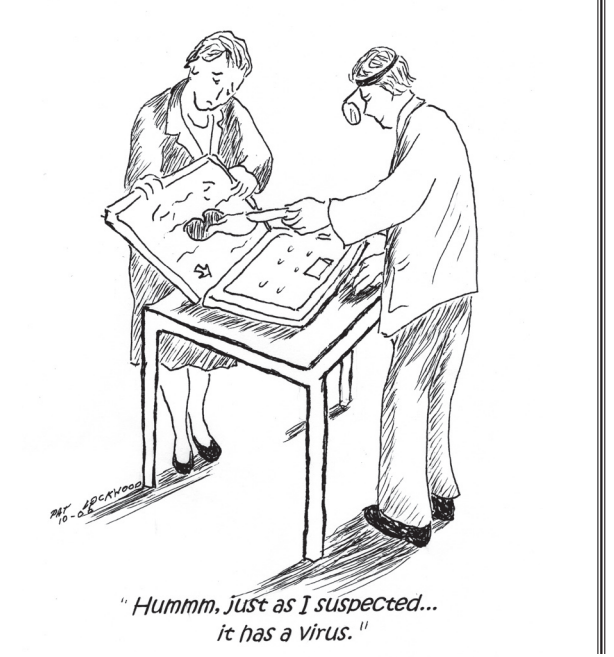

#### Pumpkin Carving **Web Sites of the Month (If you read this page on our Web site, these links are live. Just click on them. These links worked at the time of this writing.)**

<http://www.toilette-humor.com/halloween/carve.html>

Cat Bowling

[http://www.bravozulu.com/cathome/Cat\\_Bowling/index.cfm](http://www.bravozulu.com/cathome/Cat_Bowling/index.cfm)

<http://www.policeauctions.com/> Government Auctions

<http://www.ocpl.org/> Orange County Public Library

<http://www.protonic.com/> Free Fast Technical Support

October 2006/ 10